## **Add or Modify Grade Center Columns**

1. Add a **manual** Grade Center column by going to the **Action Bar** Grade Center

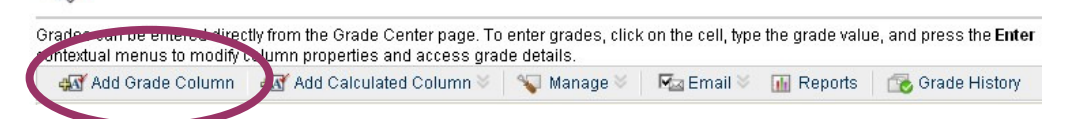

**Note:** If you use Assignment Manager assignments, Tests, Graded Discussion Forums, or Turnitin assignments; Blackboard will automatically create Grade Center columns for you.

2. **Modify** any Grade Center column

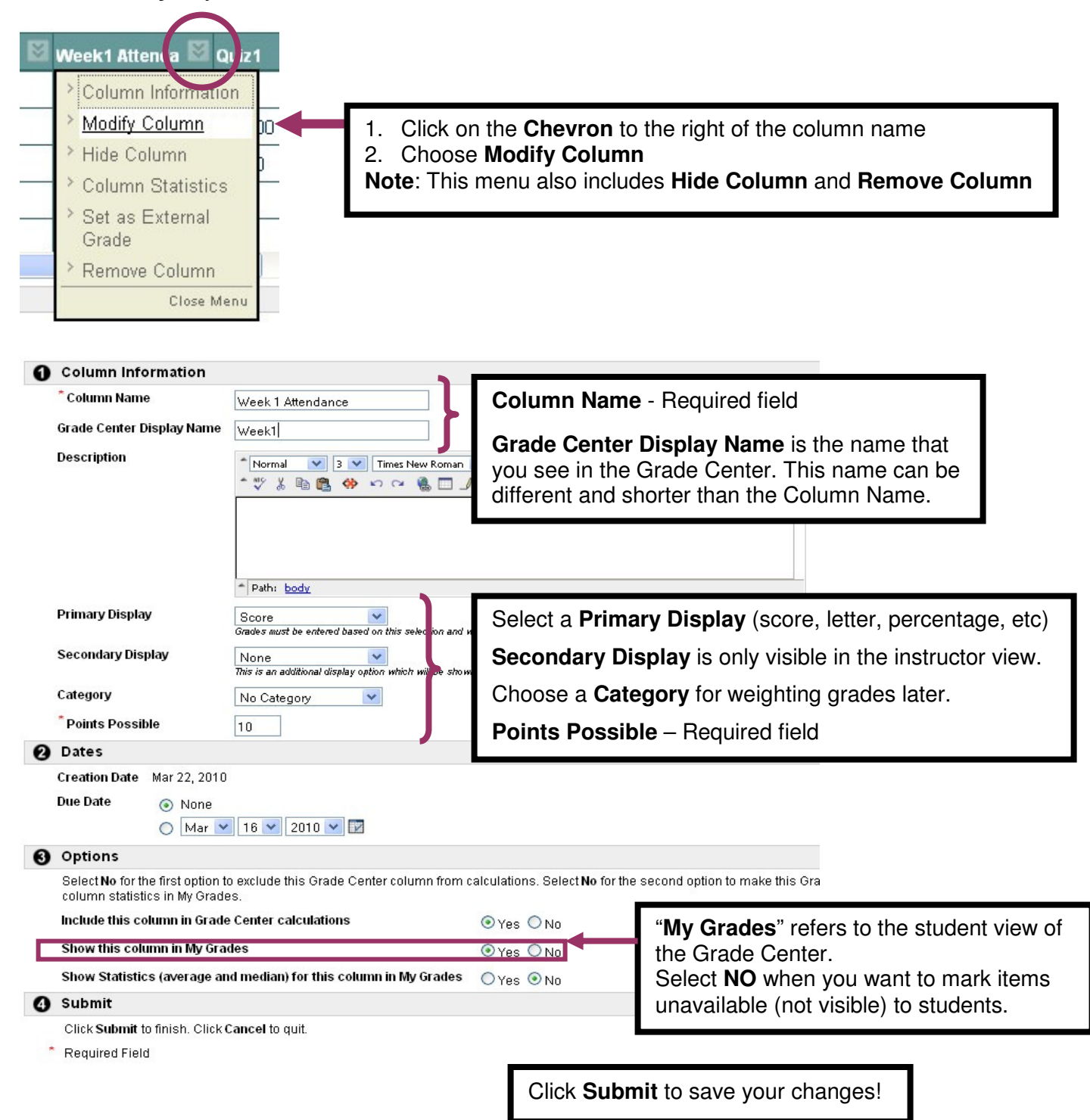